## **GENERAL MOBİLE E-TAB 20 EKRAN KİLİDİ UNUTULMASI DURUMUNDA TABLET'E FOTMAT ATMA HAKKINDA**

- 1. Tablet kapalı konumda olacak.
- 2. Güç düğmesi ve yanındaki ses azaltma düğmesine aynı anda basılacak

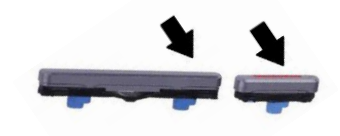

3. Ekran'a General Mobile yazısı gelince Güç düğmesinden parmağımızı çekiyoruz **ancak** ses azaltma düğmesinden çekmiyoruz.

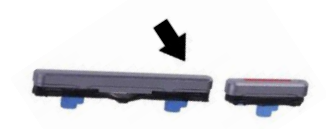

4. Karşımıza aşağıdaki gibi Çince ROM gelecek.

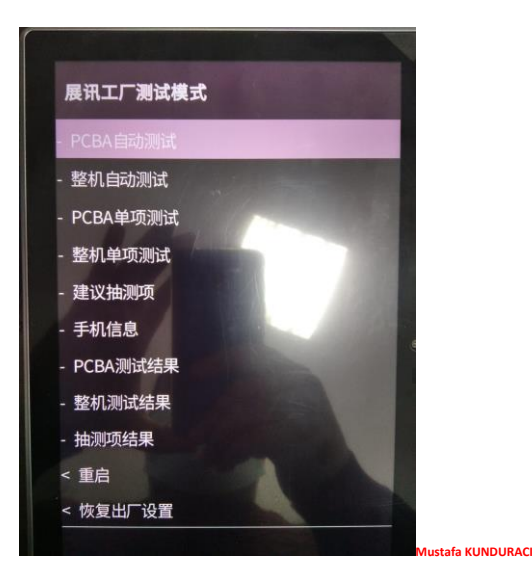

5. Ses azaltma tuşu ile sürekli aşağı giderek hareket edebiliyoruz. Ses artırma tuşu ile de seçim yapıyoruz. Güç düşmesi çıkış yapmamıza yarıyor.

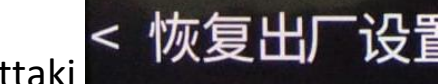

6. En alttaki < 恢复出厂设置  $\frac{1}{\sqrt{2}}$  'restore factory settings' yani fabrika ayarlarını geri yükle'nin üzerine gelip ses artırma tuşuna basıyoruz ve cihaz'ı formatlamış oluyoruz.